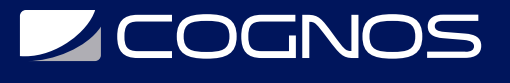

## Modelado 3D con Sketchup y Lumion

Código: SKET-001

**Propuesta de Valor:** PROFESIONAL DE LA CONSTRUCCIÓN

**Duración:** 30 Horas

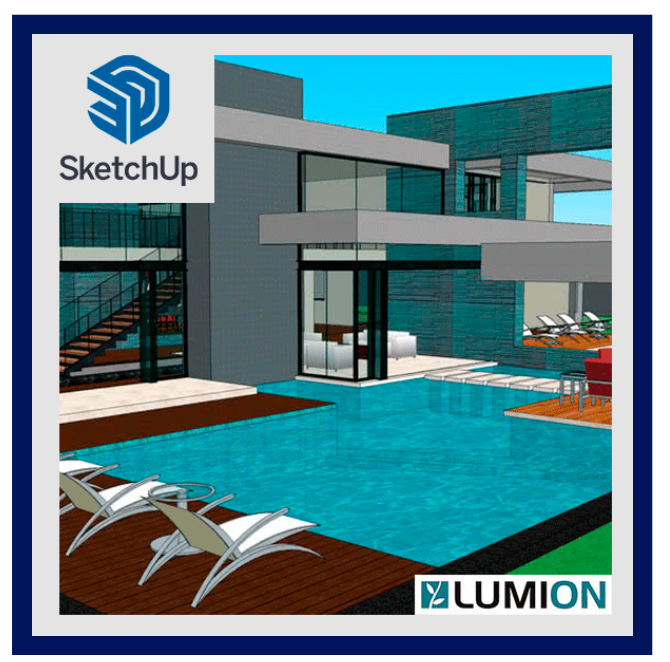

Sketchup es un software para la creación de modelos 3D rápidos y con gran sencillez en su interfaz. Empezó siendo un software para realizar sketchs para "Google Earth", pero a medida del tiempo ha estado creciendo gracias al desarrollo para su implementación en diversos sectores. No obstante para formas orgánicas aún sigue estado por detrás de otros softwares. Aunque ha ganado en precisión y herramientas para la ejecución de planos y presentaciones para la venta. Es por tal que diseñadores y arquitectos que no necesitan desarrollar proyectos de formas complejas optan por usarlo. Así como personas de otros ámbitos prefieren sketchup por su sencillez y curva de aprendizaje muy corta a diferencia de otros softwares CAD más potentes.

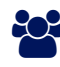

## AUDIENCIA

Este curso está orientado a estudiantes de arquitectura, arquitectos, diseñadores, ingenieros y público en general interesados en el modelado digital del campo de la arquitectura y el diseño.

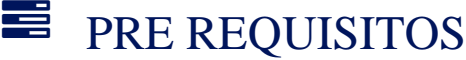

No tiene prerequisitos previos

# <sup>©</sup> OBJETIVOS

- Aprender a modelar productos de una manera rápida y sencilla bajo la filosofía de SketchUp.
- Editar y modificar las características de los diseños sin gasto de tiempo y esfuerzo.
- Realizar presentaciones de los productos acabados.
- Aprender a organizar y gestionar los proyectos con SketchUp.

## CERTIFICACIÓN DISPONIBLE

Certificación emitida por COGNOS.

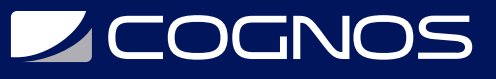

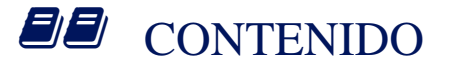

#### 1. SKETCHUP BÁSICO

- 1.1. INTERFAZ DEL PROGRAMA
- 1.2. HERRAMIENTAS BÁSICAS
- 1.3. HERRAMIENTAS AVANZADAS
- 1.4. VISTAS Y ANIMACIONES

#### 2. HERRAMIENTAS AVANZADAS

- 2.1. HERRAMIENTA MOVER/COPIAR (DIBUJAREMOS DE UNA ESCALERA)
- 2.2. HERRAMIENTAS DE MEDICIÓN (ACOTACIÓN Y LÍNEAS AUXILIARES)
- 2.3. HERRAMIENTAS DE TEXTO (2D Y 3D)
- 2.4. HERRAMIENTA "SÍGUEME" (FIGURAS DE REVOLUCIÓN Y MOLDURAS)
- 2.5. HERRAMIENTAS ROTAR, ESCALAR, EQUIDISTANCIA E INTERSECAR

#### 3. GRUPO Y COMPONENTE

- 3.1. DIFERENCIAS ENTRE GRUPO Y COMPONENTE
- 3.2. GUARDAR EN BIBLIOTECA
- 3.3. GALERÍA 3D
- 3.4. FUNCIONES DE GRUPO Y COMPONENTE
- 3.5. ESQUEMA Y CAPAS

#### 4. IMPORTAR ARCHIVOS DE CAD(DWG/DXF)

- 4.1. PRÁCTICA: REALIZAREMOS EL DIBUJO DE UNA VIVIENDA
- 4.2. COMO IMPORTAR PLANOS DWG/DXF
- 4.3. REDIBUJADO DE LÍNEAS Y CREACIÓN DE PLANOS
- 4.4. LEVANTAMIENTO EN 3D DE LA VIVIENDA (PUERTAS, VENTANAS...)
- 4.5. FORJADO Y CUBIERTA (Y MONTAJE DE TODAS LAS PARTES). · PLANOS DE SECCIÓN (CON EXPORTACIÓN A DWG)

### 5. IMÁGENES Y TEXTURAS

- 5.1. BIBLIOTECA DE TEXTURAS
- 5.2. IMPORTACIÓN DE IMÁGENES (DISTINTAS OPCIONES)
- 5.3. MAPEADO Y ADAPTACIÓN DE TEXTURAS
- 5.4. OPCIONES DE EXPORTACIÓN DE PERSPECTIVAS (IMÁGENES EN 2D)

#### 6. VISUALIZACIÓN:SOMBRAS, ESCENAS Y ESTILOS

- 6.1. AJUSTE DE SOMBRAS CON GEOLOCACLIZACIÓN Y ORIENTACIÓN SOLAR
- 6.2. ESCENAS: HERRAMIENTAS DE PASEO, CREACIÓN DE PRESENTACIONES
- 6.3. EXPORTACIÓN DE VÍDEO (OPCIONES DE TRANSICIÓN ENTRE ESCENAS)
- 6.4. ESTILOS: SELECCIONAR, EDITAR Y MEZCLAR DISTINTOS ESTILOS

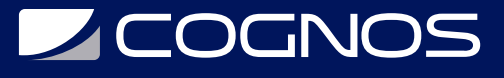

#### 7. LUMION

- 7.1. MENÚS DE TRABAJO
- 7.2. CONSTRUCCIÓN DEL ENTORNO
- 7.3. IMPORTAR MODELO
- 7.4. TEXTURAS
- 7.5. ACABADO FINAL. RENDER Y VIDEO
- 7.6. CALIDAD DE RENDER
- 7.7. SELECCIÓN DE CÁMARAS
- 7.8. EFECTOS FOTOGRAFICOS

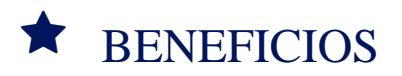

Obtendrás habilidades para manejar el software de Sketchup, organizando y gestionando los proyectos que realices.